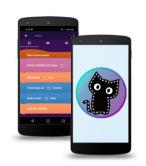

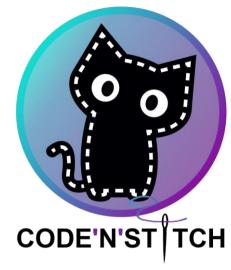

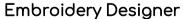

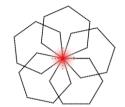

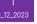

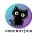

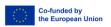

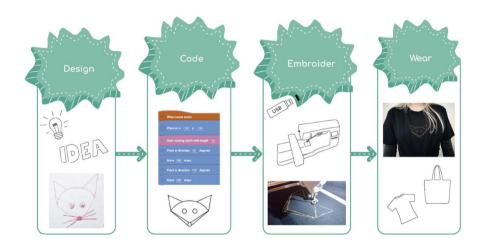

With Code'n'Stitch you can create creative designs using your smartphone or tablet. Then you can have them embroidererd onto a bag or a t-shirt using an electronic embroidery machine.

As an extra benefit, you'll learn programming!

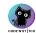

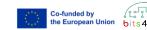

## In which devices is a computer included?

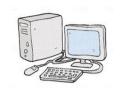

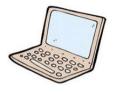

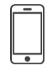

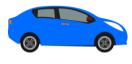

Which programs /apps do you know?

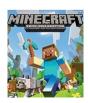

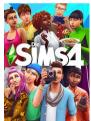

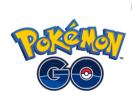

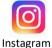

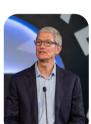

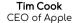

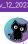

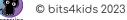

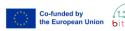

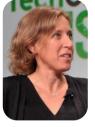

Susan Wojcicki CEO of Youtube

- Programming means creating a computer program or an app?
- The programmer writes **commands** that a computer can understand and execute.
- The computer only understands specific languages, which are called **programming languages**.

Just like a

recipe!

• An **algorithm** is a set of instructions to complete a task.

## Programming languages:

- Scratch
- Catrobat

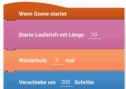

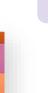

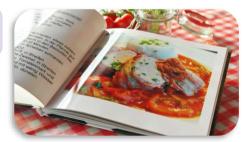

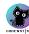

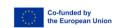

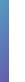

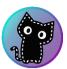

## **Embroidery Designer**

- We use the "Embroidery Designer" app to create creative embroidery patterns.
- The app is **free**.
- You can install the app yourself and program at home.
- The building blocks look like "Lego" bricks.
- Programming with the Embroidery Designer is fun and easy.

**Available for free at:**Play Store

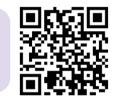

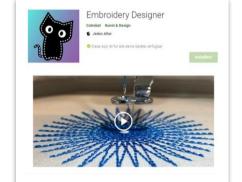

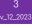

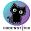

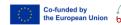

| 3             |   |      |
|---------------|---|------|
| 12_2023       |   |      |
| ODE NST   TCH | © | bits |

| 1. What is <b>Programming?</b>       |
|--------------------------------------|
| □ Create a computer program          |
| □ movie                              |
| □ dessert                            |
|                                      |
| 2. Which device contains a computer? |
| □ book                               |
| □ human                              |
| □ car                                |
|                                      |
| 3. What is <b>Catrobat?</b>          |
| □ smartphone                         |
| □ Programming language               |
| □ animal                             |
| site Alii de 2002                    |

| 4. What is important for <b>programming?</b> |  |
|----------------------------------------------|--|
| ☐ How beautiful the program is               |  |
| ☐ An exact order of commands                 |  |
| □ To be as fast as possible                  |  |
|                                              |  |
| 5. Who is able to learn <b>programming?</b>  |  |
| □ Adults only                                |  |
| □ everyone                                   |  |
| ☐ Kids only                                  |  |

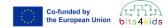

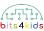

Click on 🕕 to create a new program. Enter a name.

Click on the switch to create a sample project. Click OK.

Example project

Here you'll find the object. Tap on it to program.

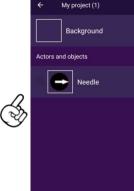

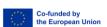

## Program the needle

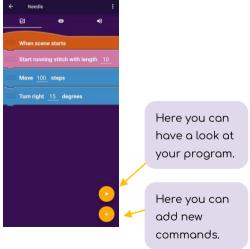

Similar to Scratch, the commands are organized by color. When you stack them together, they look like Lego bricks.

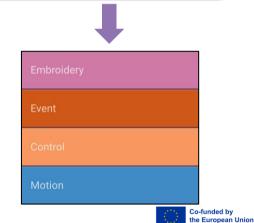

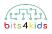

## **Running stitch**

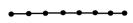

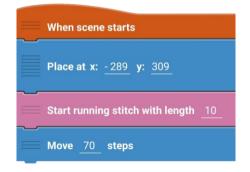

Zigzag stitch

*MMMM* 

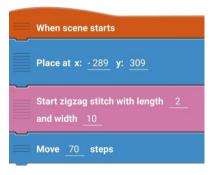

### **Triple stitch**

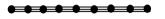

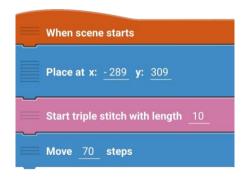

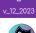

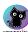

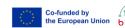

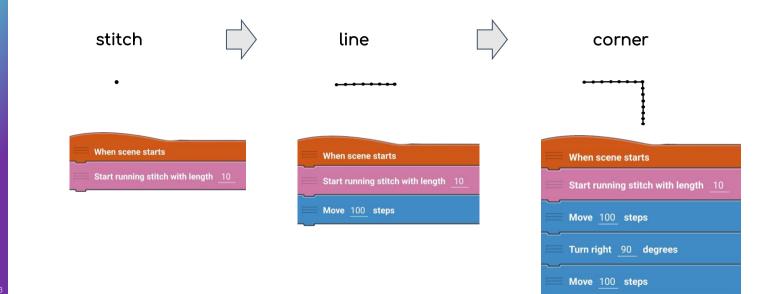

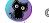

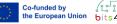

## Your assignment:

## Program a square!

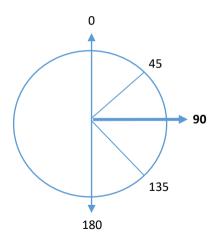

Did you notice something? Did you use some bricks more often? How often?

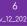

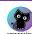

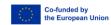

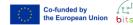

## A loop

Brick: loop

A loop is often used in programming. It contains two bricks.

Repeat 10 times

End of loop

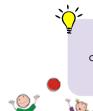

In sports, exercises are often repeated, much like in a loop.

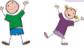

"End of loop" appears automatically and cannot be moved. All blocks that should be repeated must be placed inside the loop.

6 /\_12\_202

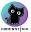

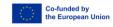

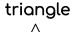

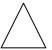

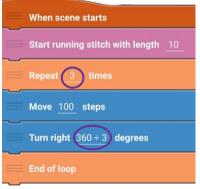

## square

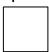

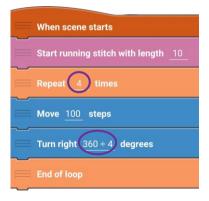

## octagon

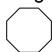

| When scene starts                   |
|-------------------------------------|
| Start running stitch with length 10 |
| Repeat 8 times                      |
| Move 100 steps                      |
| Turn right 360 ÷ 8 degrees          |
| End of loop                         |

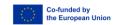

## Sqaure

## Your assignment:

## Program a polygon with 12 corners

How often do you have to repeat the loop. How many degrees How many degrees do you need to turn?

Program a polygon with 20 corners

> Do you notice something?

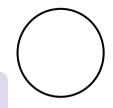

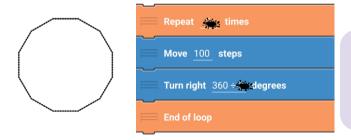

Enter the number of corners into the loop. The degree of rotation is 3600 degrees divided by the number of corners.

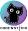

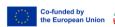

## **Flower** When scene starts Place at x: - 52 y: 183 Start zigzag stitch with length 2 and width 10 The hexagon is repeated 8 times Move 200 steps hexagon **Turn right** 360 ÷ 6 **degrees** Every hexagon is moved by 360/8 = 40 degree. Turn right 360 ÷ 8 degrees

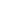

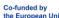

## 8 /\_12\_20

## **Stars**

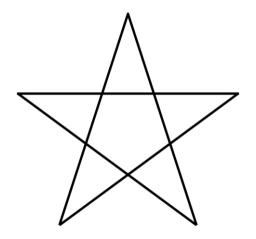

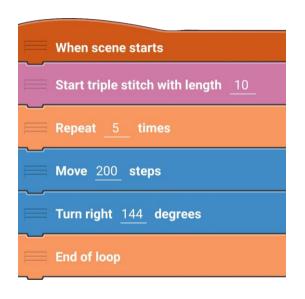

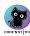

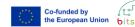

# **Note**

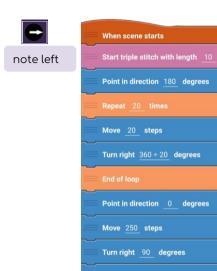

Move 200 steps

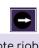

note right

When scene starts Move 200 steps Point in direction 180 degrees Move 20 steps Turn right 360 ÷ 20 degrees Point in direction 0 degrees

Move 250 steps

v\_12\_2023

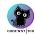

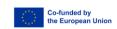

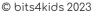

## Face of an animal

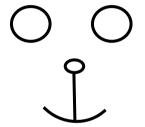

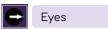

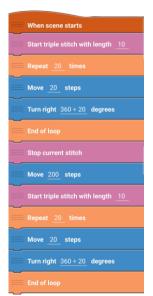

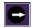

Nose

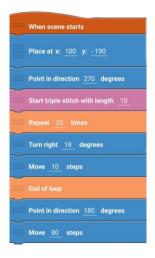

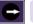

Mouth

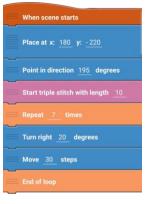

9 v\_12\_2023

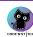

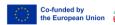

## Export your design

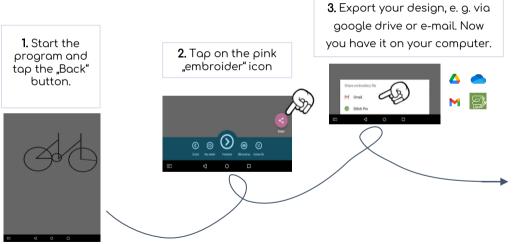

**4.** Transfer the design from your computer to a flash drive. Then you can use the flash drive to transfer the design to the embroidery machine.

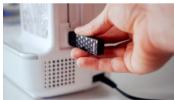

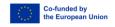

## **Catrobat Community**

Additionally, there is the option to upload your patterns to the Catrobat Community.

There, your designs will be saved, and you can share the progra with your friends.

You can find many pattern templates and tips & tricks for Code'n'Stitch at

https://wiki.catrobat.org/bin/view/Education/Embroidery/

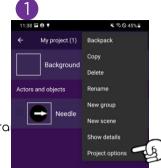

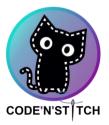

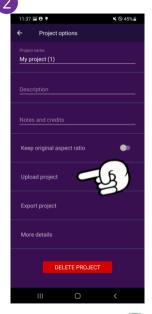

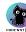

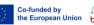